# **WB.16.06.0006 Release Notes**

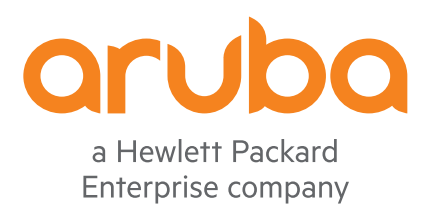

Part Number: 5200-5222 Published: June 2018 Edition: 1

#### **© Copyright 2018 Hewlett Packard Enterprise Development LP**

#### **Notices**

The information contained herein is subject to change without notice. The only warranties for Hewlett Packard Enterprise products and services are set forth in the express warranty statements accompanying such products and services. Nothing herein should be construed as constituting an additional warranty. Hewlett Packard Enterprise shall not be liable for technical or editorial errors or omissions contained herein.

Confidential computer software. Valid license from Hewlett Packard Enterprise required for possession, use, or copying. Consistent with FAR 12.211 and 12.212, Commercial Computer Software, Computer Software Documentation, and Technical Data for Commercial Items are licensed to the U.S. Government under vendor's standard commercial license.

Links to third-party websites take you outside the Hewlett Packard Enterprise website. Hewlett Packard Enterprise has no control over and is not responsible for information outside the Hewlett Packard Enterprise website.

#### **Acknowledgments**

Microsoft® and Windows® are either registered trademarks or trademarks of Microsoft Corporation in the United States and/or other countries.

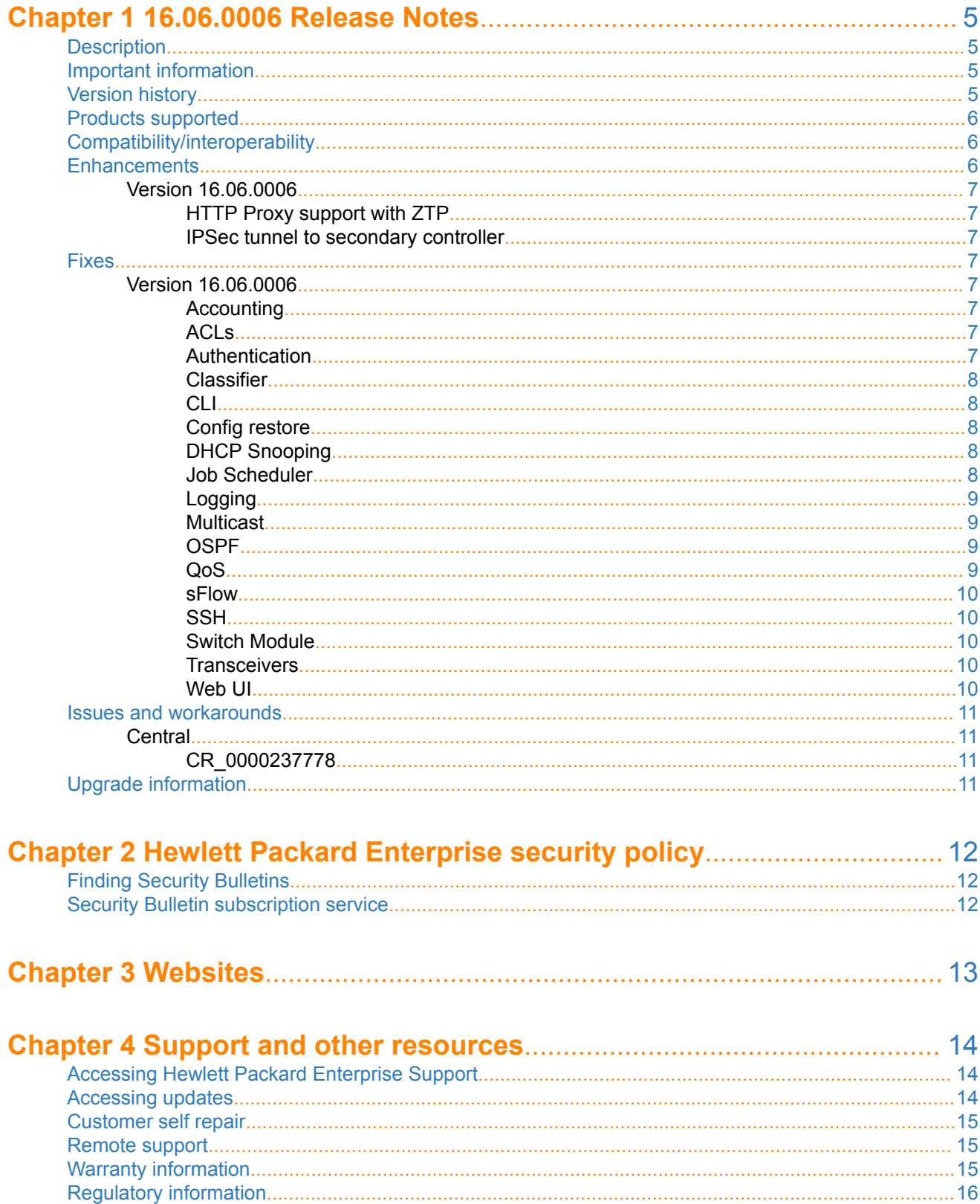

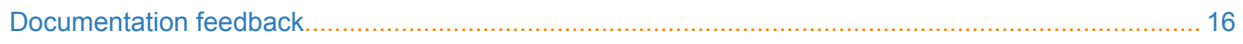

# <span id="page-4-0"></span>**Description**

This release note covers software versions for the WB.16.06 branch of the software.

Version WB.16.06.0006 is the initial build of Major version WB.16.06 software. WB.16.06.0006 includes all enhancements and fixes in the WB.16.05.0003 software, plus the additional enhancements and fixes in the WB. 16.06.0006 enhancements and fixes sections of this release note.

Product series supported by this software:

Aruba 2920 Switch Series

# **Important information**

To avoid damage to your equipment, do not interrupt power to the switch during a software update.

# **Version history**

All released versions are fully supported by Hewlett Packard Enterprise, unless noted in the table.

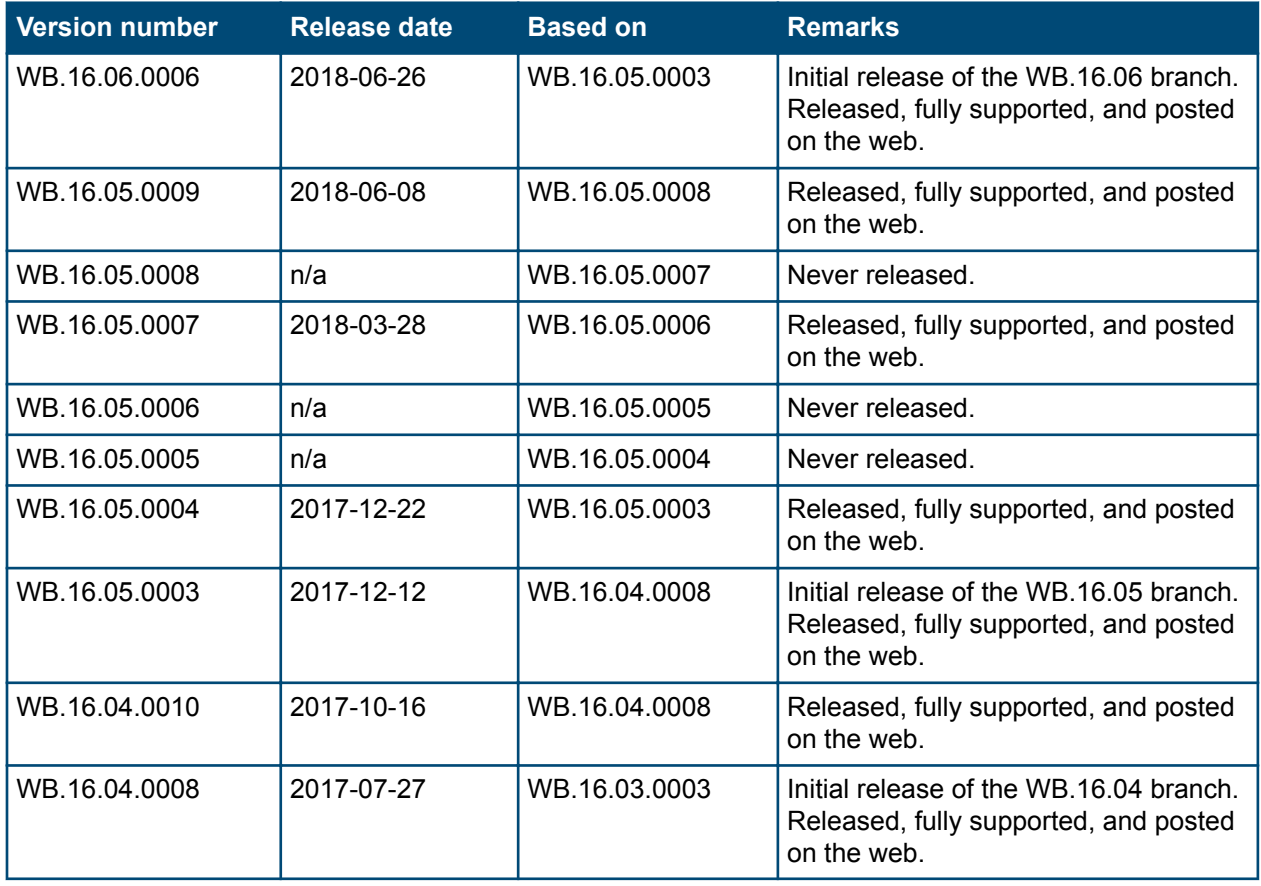

# <span id="page-5-0"></span>**Products supported**

This release applies to the following product models:

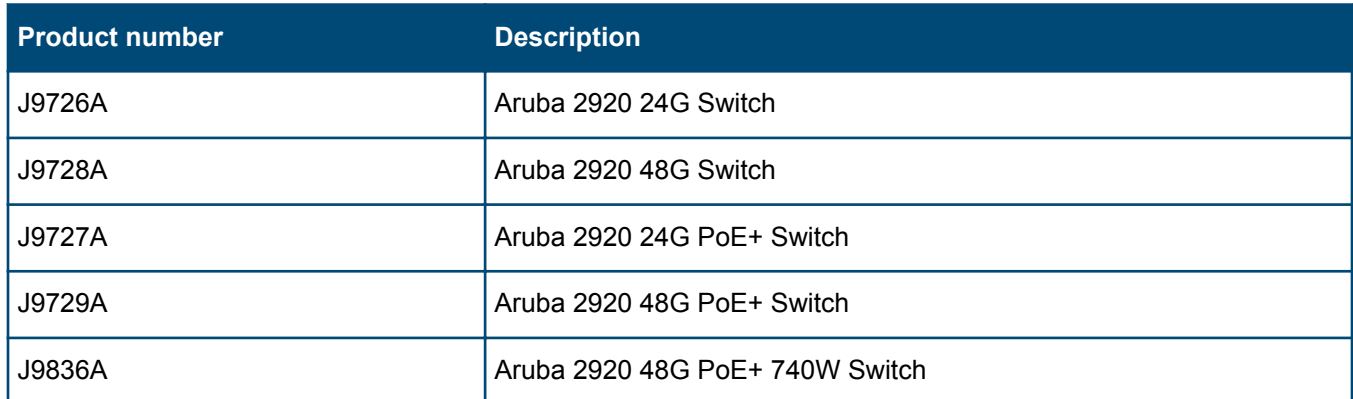

# **Compatibility/interoperability**

The switch web agent supports the following web browsers:

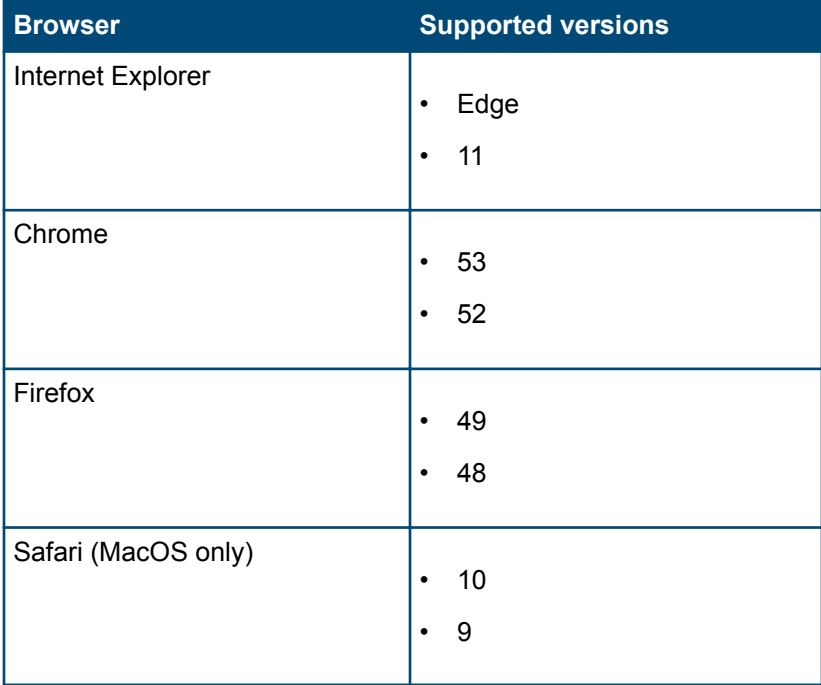

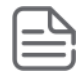

**NOTE:** HPE recommends using the most recent version of each browser as of the date of this release note.

# **Enhancements**

This section lists enhancements added to this branch of the software.

Software enhancements are listed in reverse-chronological order, with the newest on the top of the list. Unless otherwise noted, each software version listed includes all enhancements added in earlier versions.

# <span id="page-6-0"></span>**Version 16.06.0006**

### **HTTP Proxy support with ZTP**

The Aruba switch connects through Public Cloud to access Aruba Activate and Aruba Central. The switch uses a combination of the Public and Private networks to access Aruba Airwave, and Aruba ClearPass Policy Manager (CPPM). This features provides support for an HTTP Proxy during the Zero Touch Provisioning (ZTP) process.

For more information see the *Management and Configuration Guide* for your switch.

#### **IPSec tunnel to secondary controller**

ArubaOS-Switch provides support for IPSec tunnel between the switch and the Aruba Controller as VPN concentrator to carry switch-generated traffic to multiple services behind the Aruba Controller. The services include Airwave, ClearPass, DNS, and Syslog. IPsec tunnel needs a backup support for IPsec session failure. With this feature, if the existing IPsec session is lost, the switch is able to establish a new IPsec tunnel session with a backup controller (secondary controller).

For more information, see the *Management and Configuration Guide* for your switch.

# **Fixes**

This section lists released builds that include fixes found in this branch of the software. Software fixes are listed in reverse-chronological order, with the newest on the top of the list. Unless otherwise noted, each software version listed includes all fixes added in earlier versions.

The Symptom statement describes what a user might experience if this is seen on the network. The Scenario statement provides additional environment details and trigger summaries. When available, the Workaround statement provides a workaround to the issue for customers who decide not to update to this version of software.

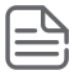

**NOTE:** The number that precedes the fix description is used for tracking purposes.

# **Version 16.06.0006**

### **Accounting CR\_0000241399**

**Symptom:** The switch sends delayed accounting request packet.

**Scenario:** After a successful 802.1x authentication with DHCP snooping enabled, the switch sends the accounting request packet delayed by ~45 seconds.

**Workaround:** Disable DHCP snooping on the switch.

### **ACLs CR\_0000244157**

**Symptom:** The switch experiences a loss in available memory.

**Scenario:** When removing and re-applying IPv6 ACLs repeatedly, the switch free memory decreases.

### **Authentication CR\_0000244438**

**Symptom:** An authenticated client loses connectivity to the switch.

<span id="page-7-0"></span>**Scenario:** If a switch port is configured for multiple authentication methods (MAC-based and 802.1x) clients already authenticated with one method, for example 802.1x, lose connectivity when any change is made to an authentication parameter for the other authentication method, such as logoff-period, mac-pin, etc.

**Workaround:** Disable and enable the 802.1x and MAC authentication on the port to restore client connectivity.

### **Classifier CR\_0000244171**

**Symptom:** The switch does not display certain traffic classes.

**Scenario:** If a traffic class name includes reserved words, such as "remark", the switch does not display the statistics for the respective class name in the output of the show statistics policy <POLIY-ID> command.

**Workaround:** Avoid using reserved words when configuring traffic class names.

## **CLI CR\_0000243117**

**Symptom:** The switch fails while collecting support information.

**Scenario:** When the switch is configured to allow mac-moves on ports, the switch may fail with an error message similar to Invalid Instr Misaligned Mem Access <...> Task='mAdMgrCtrl', when dumping multiple switch support information using the show tech <OPTION> or copy command-output 'show tech *<OPTION>*' ... commands in a middle of a mac-move action.

**Workaround:** Avoid collecting support files from multiple concurrent sessions.

### **Config restore CR\_0000243650**

**Symptom:** The switch incorrectly displays keys in clear text.

**Scenario:** When using ZTP or the cfg-restore to push a switch configuration with encrypted keys included in the switch configuration (include-credentials and encrypt-credentials), the switch displays the keys and credentials in clear text.

**Workaround:** Disable and re-enable the encryption after the configuration is restored using the [no]encryptcredentials command.

#### **DHCP Snooping CR\_0000244260**

**Symptom:** The switch drops certain DHCPv6 advertisements.

**Scenario:** When the switch is configured for DHCPv6 Snooping, the switch drops DHCPv6 advertisements with the IAID value (option 3) set to 0.

**Workaround:** Disable DHCPv6 Snooping where there are clients requesting IPv6 address send DHCPv6 solicit requests with an IAID value 0 (option 3).

### **Job Scheduler CR\_0000244075**

**Symptom:** The switch fails to execute scheduled jobs.

**Scenario:** When Daylight Savings rule (DST) is configured on the switch close to the DST begin time and the switch time shifts by one hour, the switch fails to execute already configured jobs.

<span id="page-8-0"></span>**Workaround:** Remove previously configured jobs and re-configure them after the DST rule is configured and the switch clock shifts by one hour.

## **Logging CR\_0000242758**

**Symptom:** The switch fails with an error message similar to Not enough connections in the connectionPtrs[] array.

**Scenario:** When the switch is configured to add a hostname to the receiving syslog server, over time the switch may reboot with an error message Not enough connections in the connectionPtrs[] array.

**Workaround:** Avoid using the hostname option for syslog server messages.

### **CR\_0000244348**

**Symptom:** The switch is sending incorrect notification regarding configuration changes to the syslog server.

**Scenario:** If the switch is configured to send notifications about changes in running configuration (logging notify running-config-change), when it receives client LLDP-MED information with priority, the switch incorrectly sends a notification regarding switch configuration changes to the syslog sever.

### **Multicast CR\_0000243253**

**Symptom:** The switch fails to deliver multicast traffic destined to clients managed by an AP.

**Scenario:** When using device profile for clients managed by an AP, the switch fails to direct multicast IGMP if enabled on the VLAN after the device-profile is applied.

**Workaround:** Perform one of the following:

- **1.** Enable IGMP on the VLAN before connecting the AP device with the device-profile that dynamically adds ports in the respective VLAN.
- **2.** If IGMP is enabled on the VLAN after device-profile is activated, disable and enable device-profile on the switch.

### **OSPF CR\_0000243557**

**Symptom/Scenario:** The word "compatibility" is misspelled "compatability" in the output of the show ip ospf general command.

### **QoS CR\_0000243738**

**Symptom:**CLI command show qos resourcesdoes not display correct information.

**Scenario:** The sum of QoS rules does not add up to the total of rules available on the switch in the results of the show qos resources command.

### **CR\_0000244262**

**Symptom:** The switch is incorrectly assuming the default priority value 5 for DSCP codepoint 46 instead of value 7.

**Scenario:** When the default value of DSCP codepoint 46 is changed to 5 using the gos dscp-map 46 priority 5 command, the switch does not display the configuration in the output of the show runningconfig or show config commands.

<span id="page-9-0"></span>**Workaround:** There is no functional impact to QoS DSCP. Verify the DSCP configuration using the show qos dscp-map command.

### **sFlow CR\_0000243278**

**Symptom:** In certain sFlow polling and sampling ratios, the switch fails with a software exception error.

**Scenario:** When the sFlow is configured for a large number of ports with a low sampling rate for the actual level of network utilization, the switch may fail with a software exception error.

**Workaround:** Increase the sFlow sampling rate based on the network traffic burst.

## **SSH CR\_0000241598**

**Symptom:** SSH connections to the switch management fail to be established.

**Scenario:** If an SSH connection has been removed by an asynchronous network error, when established using switch data ports, the subsequent sessions to the switch gets immediately closed, unable to fully open a session.

**Workaround:** Use the switch OOBM IP address to establish SSH connections or use telnet.

#### **CR\_0000242387**

**Symptom:** Unable to establish SSH connections to the switch.

**Scenario:** Over time, the switch may become unable to accept SSH connections. When attempting to access the switch console interface, it may crash with an error message similar to Unable to get semaphore for Server.

#### **Switch Module CR\_0000242516**

**Symptom/Scenario:** In rare conditions, the switch may reboot with an error message similar to Excessive OM FP interrupts.

**Workaround:** The switch reboots on its own and resumes normal operations.

### **Transceivers CR\_0000243304**

**Symptom:** The switch fails with an error message similar to Software exception at ppmgr\_portInterrupt.c during boot up.

**Scenario:** When there is a mix of 10M, 100M, and 1000M copper ports with active linked partners and there are 1000SX SPF transceivers present in dual-personality ports, the switch may fail during boot up.

**Workaround:** Disable dual-personality ports with SFP transceivers present before rebooting the switch, then reenable the dual-personality ports after the switch is completely rebooted. Or remove the SFP transceivers and reinsert after the reboot.

### **Web UI CR\_0000243453**

**Symptom:** The port statistic counters in the **Interfaces / Ports** section are not properly updated.

**Scenario:** When the Ports Status page of the NextGen web interface is accessed, the ports counters are not immediately updated. Once an individual port is selected, the counter is updated appropriately.

**Workaround:** There is no functional impact. This is a display issue with populating the counters on the first access of the **Ports Status** page.

### <span id="page-10-0"></span>**CR\_0000243765**

**Symptom:** The switch is not accessible via secured connection to the web management interface.

**Scenario:** In a redundant configuration, the switch cannot be accessed through its secured web interface after a redundancy failover event to the standby switch or management module.

Workaround: Reconfigure secured access for web management using the web-management ssl command after the failover event.

# **Issues and workarounds**

The following are known open issues with this branch of the software.

The Symptom statement describes what a user might experience if this is seen on the network. The Scenario statement provides additional environment details and trigger summaries. When available, the Workaround statement provides a workaround to the issue.

# **Central**

### **CR\_0000237778**

**Symptom:** Login to switch from Central Remote Console System (RCS) may fail.

**Scenario:** When the switch is configured with local authentication as well as RADIUS/TACACS authentication and the local user credentials are not provisioned in RADIUS/TACACS, Central RCS authentication fails.

**Workaround:** Add local user credentials to RADIUS/TACACS server.

# **Upgrade information**

#### **Upgrading restrictions and guidelines**

WB.16.06.0006 uses BootROM WB.16.03. If your switch has an older version of BootROM, the BootROM will be updated with this version of software.

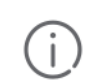

**IMPORTANT:** During the software update, the switch will automatically boot twice. The switch will update the primary BootROM, then reboot, and then update the secondary BootROM. After the switch flash memory is updated and the final boot is initiated, no additional user intervention is needed. Do not interrupt power to the switch during this important update.

Firmware downgrade to a version earlier than 16.01 is not allowed if the max-vlans value is greater than 2048.

Unconfigure the max-vlans before attempting to downgrade from WB.16.02.0008 or later to a version earlier than 16.01 of the firmware.

Firmware downgrade to a version earlier than 16.04 will generate new SSH keys upon switch boot-up. These keys will be different than the ones previously stored in SSH peer's known hosts file and may result in SSH connectivity issues after the OS downgrade completes. You will need to erase the pre-existing switch keys from SSH peer's known hosts file to restore SSH connectivity.

This issue will not be encountered when the option "StrictHostKeyChecking" is disabled in the SSH peer.

For more information regarding clearing SSH keys and changing strict host key checking settings, see the documentation provided with your SSH client.

For information on best practices when updating software or rolling back to previous versions of software, see the "Best practices for software updates" section of the *ArubaOS-Switch Basic Operations Guide*.

<span id="page-11-0"></span>A Security Bulletin is the first published notification of security vulnerabilities and is the only communication vehicle for security vulnerabilities.

- Fixes for security vulnerabilities are not documented in manuals, release notes, or other forms of product documentation.
- A Security Bulletin is released when all vulnerable products still in support life have publicly available images that contain the fix for the security vulnerability.

# **Finding Security Bulletins**

#### **Procedure**

- **1.** Go to the HPE Support Center Hewlett Packard Enterprise at **[www.hpe.com/support/hpesc](http://www.hpe.com/support/hpesc)**.
- **2.** Enter your product name or number and click **Go**.
- **3.** Select your product from the list of results.
- **4.** Click the **Top issues & solutions** tab.
- **5.** Click the **Advisories, bulletins & notices** link.

# **Security Bulletin subscription service**

You can sign up at **[http://www.hpe.com/support/Subscriber\\_Choice](http://www.hpe.com/support/Subscriber_Choice)** to initiate a subscription to receive future Hewlett Packard Enterprise Security Bulletin alerts via email.

**Chapter 3 Websites**

<span id="page-12-0"></span>**Networking Websites**

- **Hewlett Packard Enterprise Networking Information Library [www.hpe.com/networking/resourcefinder](http://www.hpe.com/networking/resourcefinder) Hewlett Packard Enterprise Networking Software [www.hpe.com/networking/software](http://www.hpe.com/networking/software) Hewlett Packard Enterprise Networking website [www.hpe.com/info/networking](http://www.hpe.com/info/networking) Hewlett Packard Enterprise My Networking website [www.hpe.com/networking/support](http://www.hpe.com/networking/support) Hewlett Packard Enterprise My Networking Portal [www.hpe.com/networking/mynetworking](http://www.hpe.com/networking/mynetworking) Hewlett Packard Enterprise Networking Warranty [www.hpe.com/networking/warranty](http://www.hpe.com/networking/warranty) General websites Hewlett Packard Enterprise Information Library [www.hpe.com/info/EIL](http://www.hpe.com/info/EIL)**
- For additional websites, see **[Support and other resources](#page-13-0)**.

# <span id="page-13-0"></span>**Accessing Hewlett Packard Enterprise Support**

- For live assistance, go to the Contact Hewlett Packard Enterprise Worldwide website: **<http://www.hpe.com/assistance>**
- To access documentation and support services, go to the Hewlett Packard Enterprise Support Center website: **<http://www.hpe.com/support/hpesc>**

#### **Information to collect**

- Technical support registration number (if applicable)
- Product name, model or version, and serial number
- Operating system name and version
- Firmware version
- Error messages
- Product-specific reports and logs
- Add-on products or components
- Third-party products or components

# **Accessing updates**

- Some software products provide a mechanism for accessing software updates through the product interface. Review your product documentation to identify the recommended software update method.
- To download product updates:

### **Hewlett Packard Enterprise Support Center**

#### **[www.hpe.com/support/hpesc](http://www.hpe.com/support/hpesc)**

#### **Hewlett Packard Enterprise Support Center: Software downloads**

#### **[www.hpe.com/support/downloads](http://www.hpe.com/support/downloads)**

#### **Software Depot**

#### **[www.hpe.com/support/softwaredepot](http://www.hpe.com/support/softwaredepot)**

• To subscribe to eNewsletters and alerts:

#### **[www.hpe.com/support/e-updates](http://www.hpe.com/support/e-updates)**

• To view and update your entitlements, and to link your contracts and warranties with your profile, go to the Hewlett Packard Enterprise Support Center **More Information on Access to Support Materials** page:

<span id="page-14-0"></span>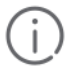

**IMPORTANT:** Access to some updates might require product entitlement when accessed through the Hewlett Packard Enterprise Support Center. You must have an HPE Passport set up with relevant entitlements.

# **Customer self repair**

Hewlett Packard Enterprise customer self repair (CSR) programs allow you to repair your product. If a CSR part needs to be replaced, it will be shipped directly to you so that you can install it at your convenience. Some parts do not qualify for CSR. Your Hewlett Packard Enterprise authorized service provider will determine whether a repair can be accomplished by CSR.

For more information about CSR, contact your local service provider or go to the CSR website:

**<http://www.hpe.com/support/selfrepair>**

# **Remote support**

Remote support is available with supported devices as part of your warranty or contractual support agreement. It provides intelligent event diagnosis, and automatic, secure submission of hardware event notifications to Hewlett Packard Enterprise, which will initiate a fast and accurate resolution based on your product's service level. Hewlett Packard Enterprise strongly recommends that you register your device for remote support.

If your product includes additional remote support details, use search to locate that information.

#### **Remote support and Proactive Care information**

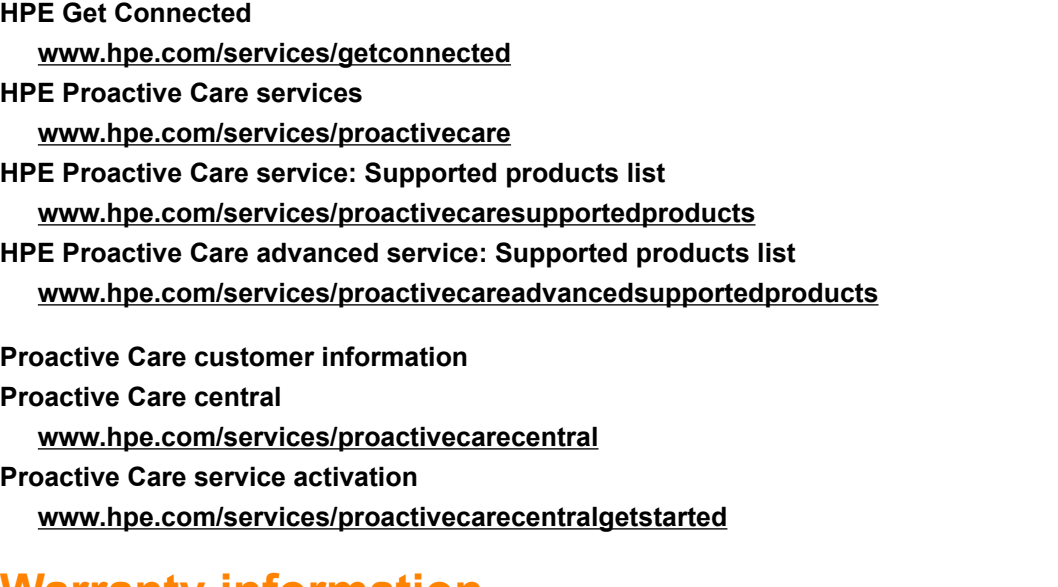

# **Warranty information**

To view the warranty information for your product, see the links provided below:

**HPE ProLiant and IA-32 Servers and Options**

**[www.hpe.com/support/ProLiantServers-Warranties](http://www.hpe.com/support/ProLiantServers-Warranties)**

**HPE Enterprise and Cloudline Servers**

**[www.hpe.com/support/EnterpriseServers-Warranties](http://www.hpe.com/support/EnterpriseServers-Warranties)**

# <span id="page-15-0"></span>**Regulatory information**

To view the regulatory information for your product, view the *Safety and Compliance Information for Server, Storage, Power, Networking, and Rack Products*, available at the Hewlett Packard Enterprise Support Center:

#### **[www.hpe.com/support/Safety-Compliance-EnterpriseProducts](http://www.hpe.com/support/Safety-Compliance-EnterpriseProducts)**

#### **Additional regulatory information**

Hewlett Packard Enterprise is committed to providing our customers with information about the chemical substances in our products as needed to comply with legal requirements such as REACH (Regulation EC No 1907/2006 of the European Parliament and the Council). A chemical information report for this product can be found at:

#### **[www.hpe.com/info/reach](http://www.hpe.com/info/reach)**

For Hewlett Packard Enterprise product environmental and safety information and compliance data, including RoHS and REACH, see:

#### **[www.hpe.com/info/ecodata](http://www.hpe.com/info/ecodata)**

For Hewlett Packard Enterprise environmental information, including company programs, product recycling, and energy efficiency, see:

#### **[www.hpe.com/info/environment](http://www.hpe.com/info/environment)**

# **Documentation feedback**

Hewlett Packard Enterprise is committed to providing documentation that meets your needs. To help us improve the documentation, send any errors, suggestions, or comments to Documentation Feedback (**[docsfeedback@hpe.com](mailto:docsfeedback@hpe.com)**). When submitting your feedback, include the document title, part number, edition, and publication date located on the front cover of the document. For online help content, include the product name, product version, help edition, and publication date located on the legal notices page.